# **1 • Windows 2000 installieren**

- **2 Windows 2000 starten und beenden**
- **3 Erste Schritte für Windows-2000-Einsteiger**
- **4 Desktop und Bildschirm konfigurieren**
- **5 Programme installieren und anwenden**
- **6 Text- und Grafikprogramme**
- **7 Druckereinrichtung und Drucken**
- **8 Nützliches Zubehör, Multimedia und Spiele**
- **9 Der Windows-Explorer**
- **10 Hardware und Speichermedien**
- **11 Systemprogramme, Systempflege**
- **12 Windows 2000 im Netzwerk**
- **13 Internet, E-Mail und Kommunikation**

**Steigen Sie ein oder um? Auf jeden Fall steigen Sie auf zum besten Windows, das es je gab. Lassen Sie Windows aus dem vorigen Jahrtausend hinter sich – Windows 2000 ist angesagt. Wie Sie Windows 2000 perfekt installieren, zeigt Ihnen dieses Kapitel.**

# **Bevor Sie installieren ...**

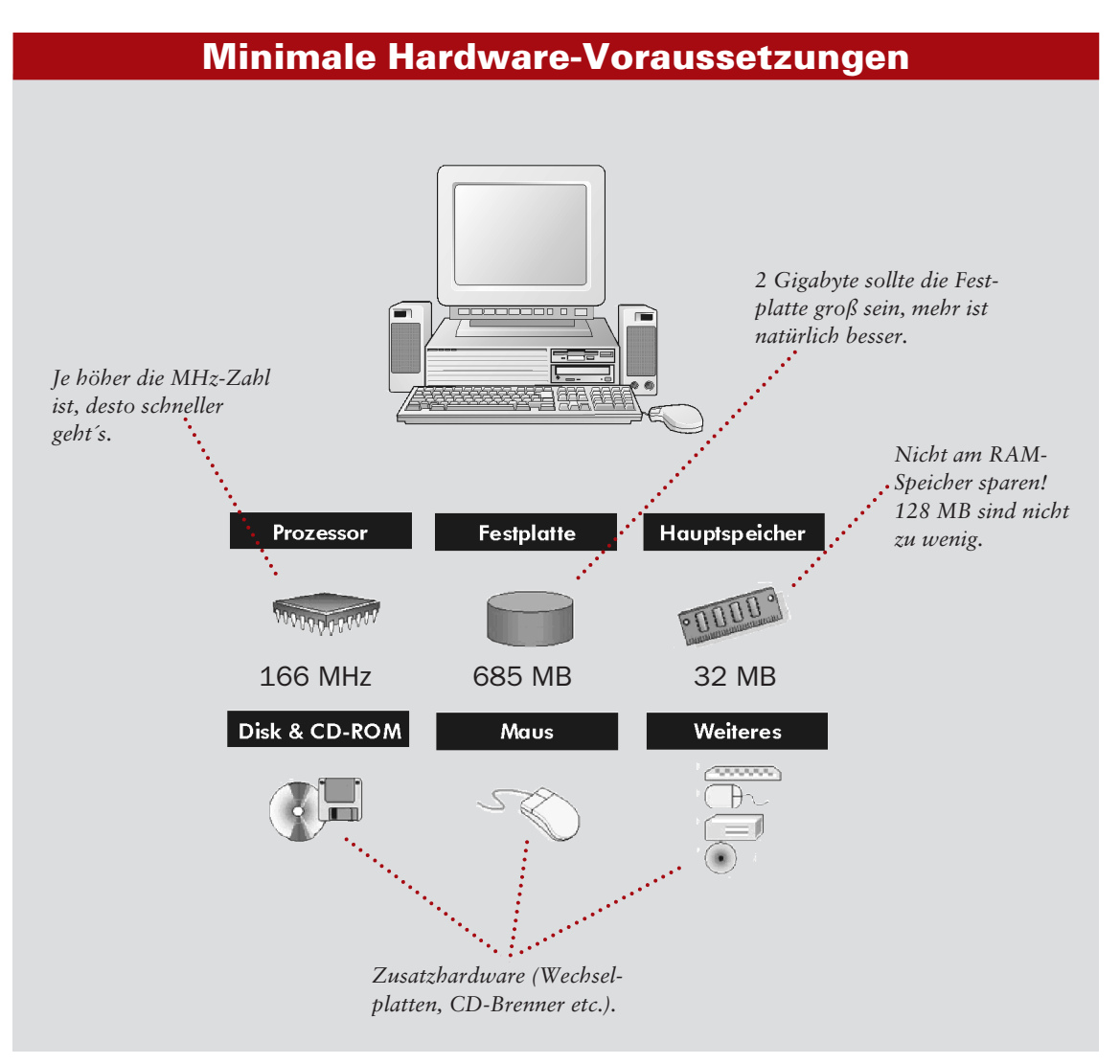

■ Wenn Sie nicht sicher sind, ob Ihr Computersystem überhaupt für Windows 2000 geeignet ist, sehen Sie in der Kompatibilitätsliste nach. Diese findet sich als Datei mit der Bezeichnung HCL.TXT auf der CD im Ordner Support.

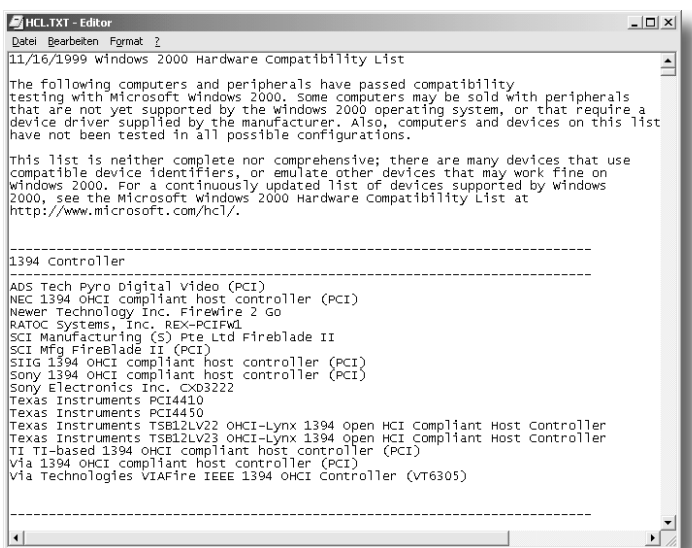

■ Die Liste ist nicht vollständig, sie enthält nur Geräte, die bereits für Windows 2000 getestet wurden. Im Internet (**www.microsoft.com/ hcl**) befindet sich die topaktuelle Liste.

■ Um Windows 2000 installieren zu können, muss man kein Computerexperte sein. Aber – gute Kenntnisse sind erforderlich, denn das Setup-Programm wird Ihnen einige Fragen stellen. Prüfen Sie anhand der Checkliste, ob Sie diesen gewachsen sind.

- Für die Installation brauchen Sie mindestens 1 Gbyte freien Festplattenspeicher. Haben Sie soviel zur Verfügung?
- Welches Dateisystem wollen Sie einsetzen: NTFS, FAT oder FAT32?
- In welcher Partition wird Windows 2000 eingerichtet? Können Sie alte Partitionen löschen?
- Sind Sie in einer Netzwerkdomäne oder -arbeitsgruppe? Wenn ja, kennen Sie den Namen, die Benutzerkennung und das Passwort (bei Domänen)? Ist für Sie ein Account eingerichtet?
- Wollen Sie mehrere Sprachen (neben Deutsch und Englisch) und verschiedene Tastaturlayouts einsetzen?

#### **Ist die Hardware Windows-2000 fähig?**

#### **Installations-Checkliste**

# **Neuinstallation oder Update?**

**1**

#### ■1

Wenn Sie Windows 2000 neu installieren wollen, starten Sie Ihren Computer mit dem Betriebssystem, das bereits installiert ist.

# ■2

Legen Sie die Windows-2000-CD ein. Eine Meldung erscheint, klicken Sie auf Ja.

# ■3

Jetzt müssen Sie sich entscheiden: Wollen Sie das alte System ersetzen oder Windows 2000 als zweites Betriebssystem installieren?

*Die Option* Auf Windows 2000 aktualisieren *löscht das alte System. Der Vorteil: Alle installierten Programme funktionieren weiterhin.*

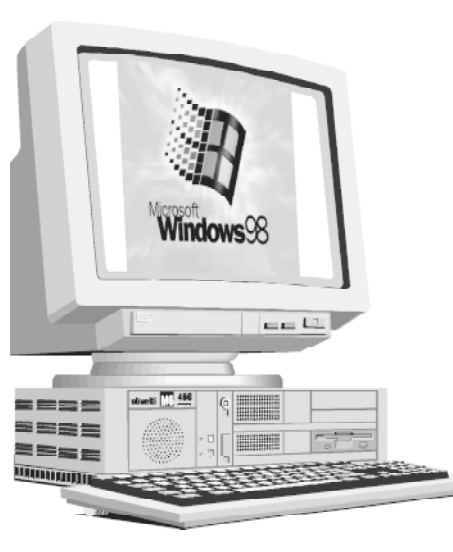

■ Ihr bereits vorinstalliertes Betriebssystem kann Windows 95/98, Windows NT oder eine ältere Windows-Version sein.

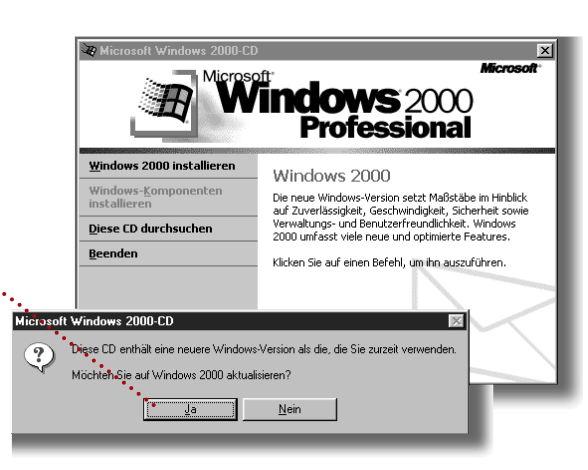

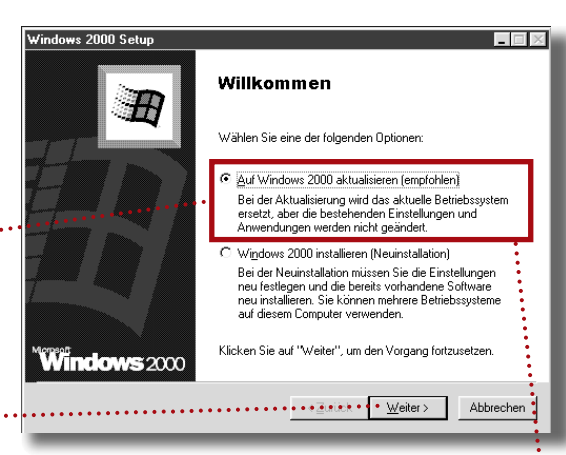

■4

 $\frac{1}{2}$ 

Ł

■ Eine Zweitinstallation ist nur bei ausreichend Festplattenspeicher möglich (mindestens 2 Gbyte) und schafft Probleme für die installierten Programme. Im Normalfall wird das alte Betriebssystem ersetzt (Option 1).

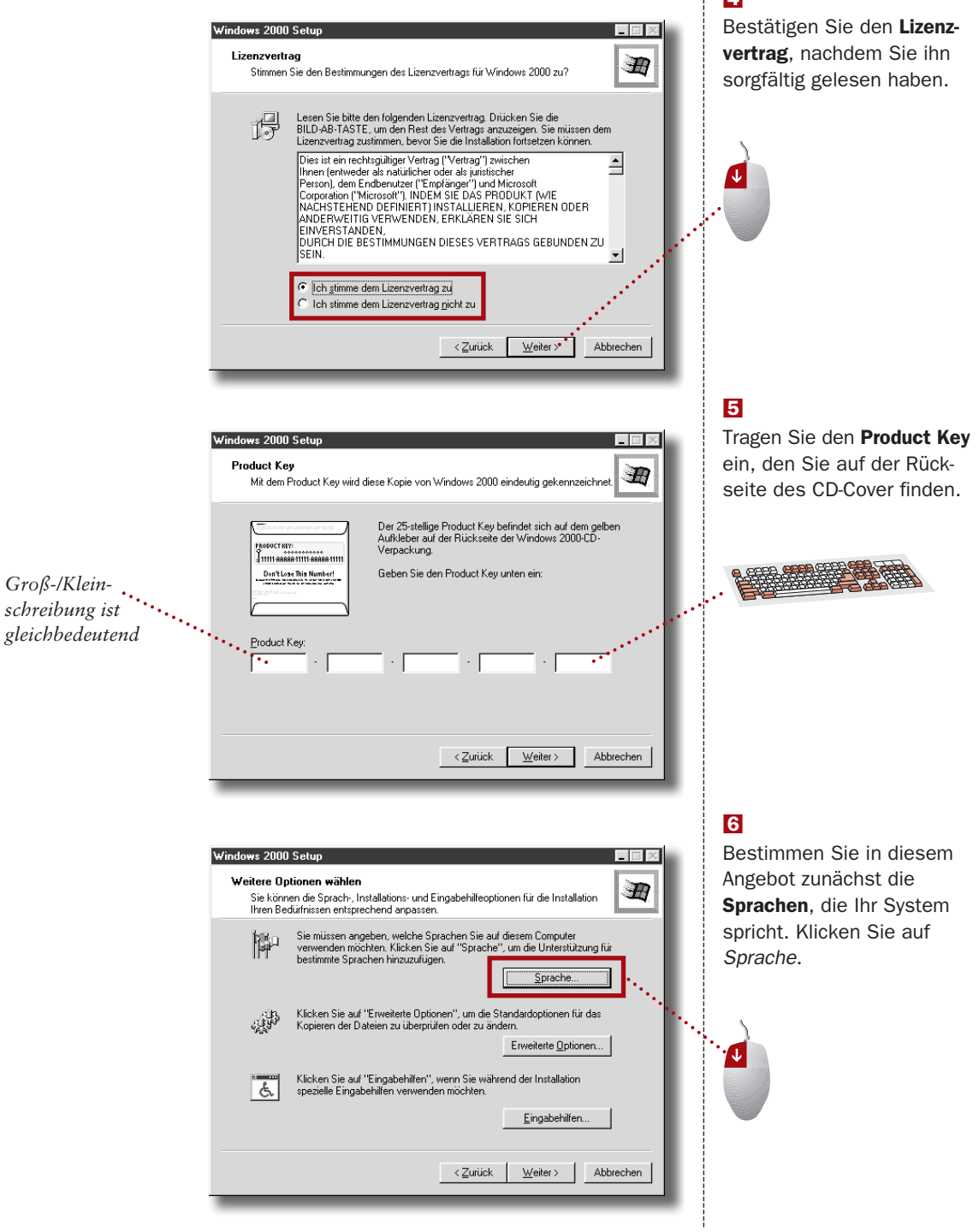

#### ■7

Die Hauptsprache wird vorgeschlagen, Sie können weitere Sprachen wählen. Klicken Sie auf OK, wenn alle Sprachen bestimmt sind.

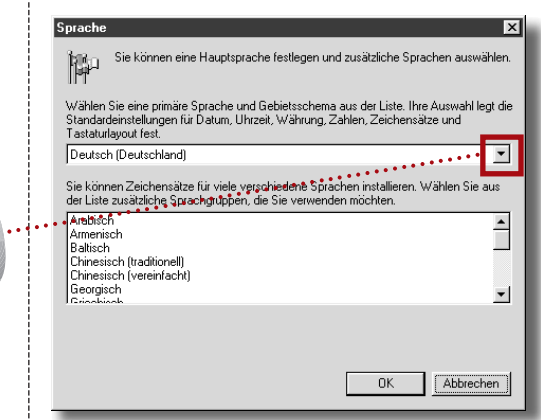

*Einfach anklicken zur Markierung oder noch mal klicken, um die Markierung wieder zu entfernen.*

## ■8

Die nächste Option bestimmt die Pfade für die Installation.

Erweiterte Optionen.

**1**

# ■9

Tragen Sie bei Bedarf neue Laufwerk- und Ordnerbezeichnungen ein.

*Laufwerkbuchstabe und Ordner auf der CD*

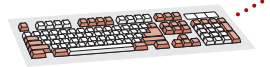

*Kopiert alles von der CD auf die Festlatte, was die Installation schneller macht.*

Hier finden Sie eine Bildschirmlupe zur Vergrößerung der Anzeige (bei Sehschwäche).

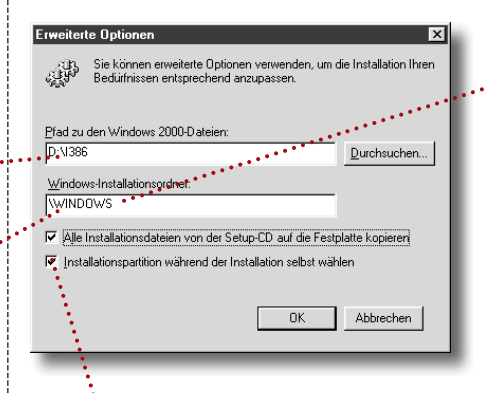

*Sie können bestimmen, in welcher Partition Sie das System einbinden (siehe übernächste Abbildung).*

Eingabehilfen.

*Der Ordner, in den die Systemdateien kopiert werden.*

Die Festplatte wird in eine oder mehrere Partitionen eingeteilt, die jeweils ein eigenes Betriebssystem enthalten können. ■ Diese Möglichkeiten bietet das Installationsprogramm mit der Option Partitions. Das Programm schaltet dazu in den Text-

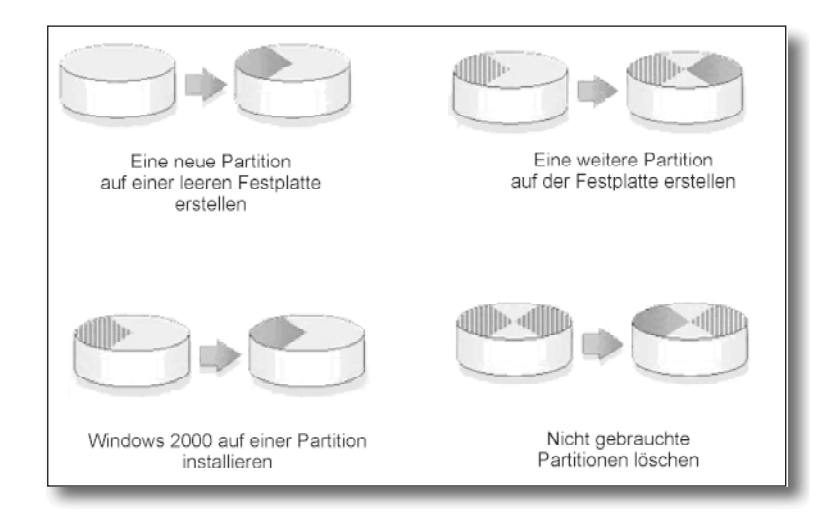

#### ■ Die Windows-2000-Partition sollte mit im Dateisystem NTFS formatiert sein, Windows-95/98-Partitionen können nur in FAT oder FAT32 eingerichtet werden.

*Diese Einstellungen lassen sich später über die Systemsteuerung abändern.*

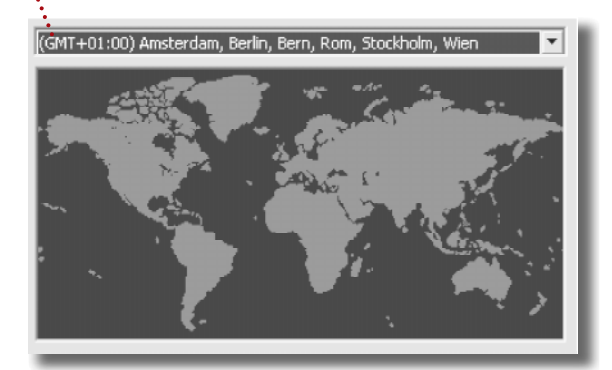

■ Wenn der Computer im Firmennetzwerk an einen Server angeschlossen ist, werden die Informationen über die Domäne und die Zugriffsdaten benötigt (Passwort). Arbeitsgruppen werden in kleinen Netzen ohne Server gebildet (siehe Kapitel 12: Netzwerk). Meldet man sich in einem kleinen Netz ohne Server an, erstellt Setup ein Administratorkonto. Es muss ein (frei wählbares) Passwort eingetragen werden.

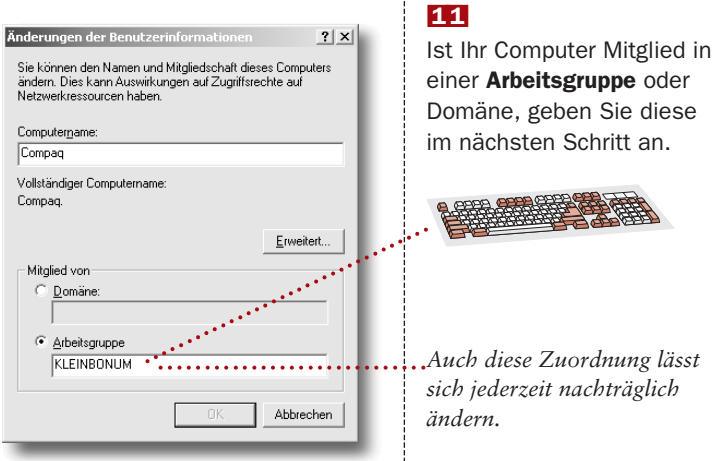

#### ■1■0

modus.

Wenn alle Dateien kopiert sind, fordert das Setup-Programm das Gebietsschema und das passende Tastaturlayout an. Bestätigen Sie die Vorschläge.

#### ■1■2

Nach einem letzten Neustart steht Ihnen Windows 2000 zur Verfügung.

# **Komponenten nachinstallieren**

#### ■1

Um einen Teil des Windows-2000-Systems nachzuinstallieren, benutzen Sie gleich das Begrüßungsfenster. Klicken Sie auf die Option Windows-Komponenten installieren.

### ■2

Das Fenster bietet einige Optionen an, klicken Sie auf das Kästchen links außen, um diese zu installieren.

*Zeigt jeweils eine Beschreibung zur markierten Komponente an.*

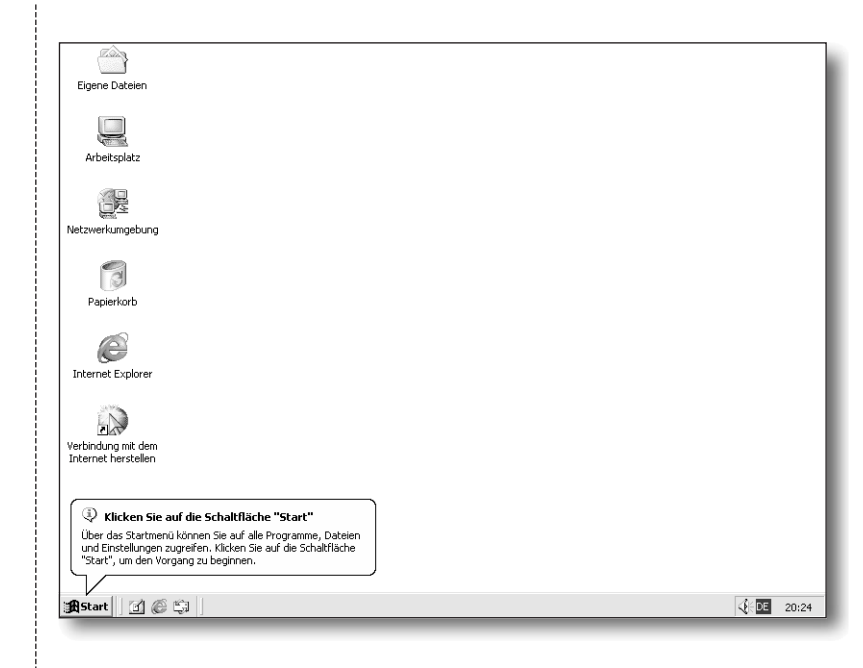

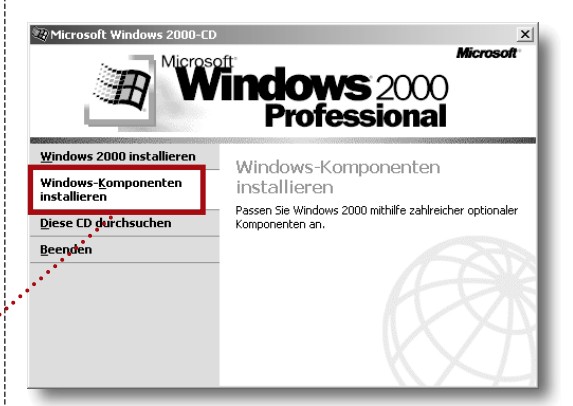

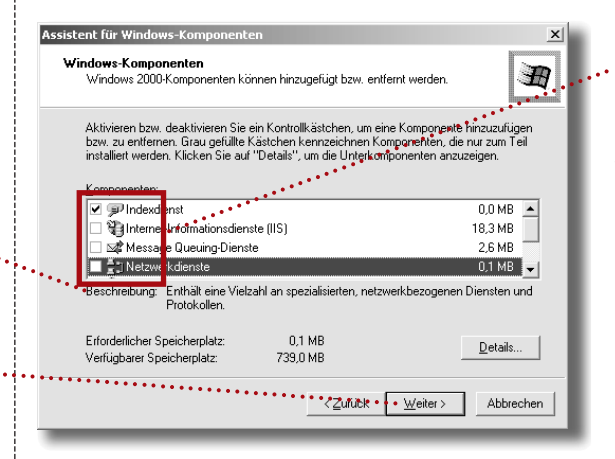

*Meist besteht die Komponente aus vielen Einzelprogrammen, die hier eingesehen und einzeln ausgewählt werden können.*

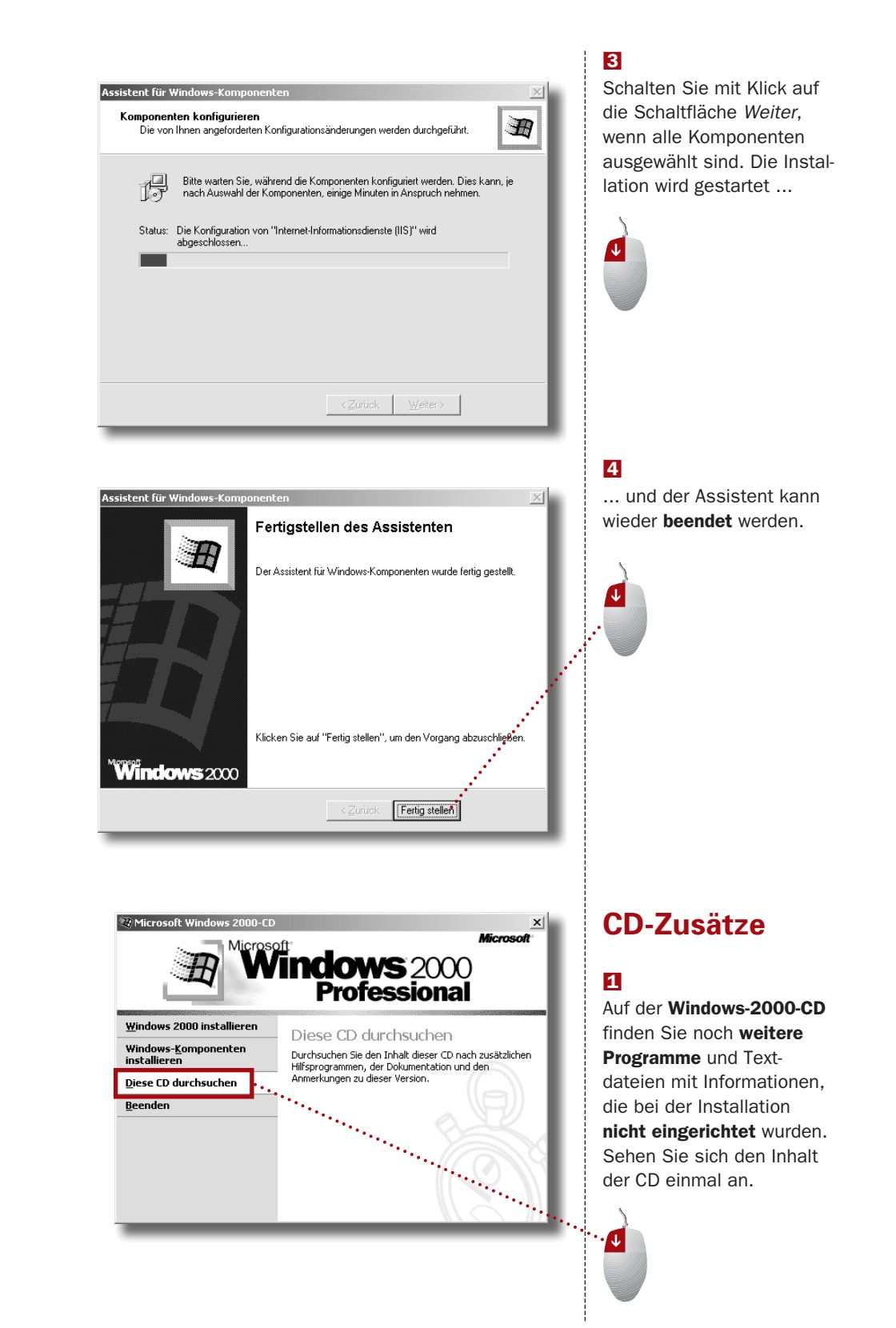

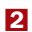

Der CD-Inhalt wird in einem Fenster präsentiert.

*Im Ordner* Support *finden sich Informationen und Software für Supportspezialisten.*

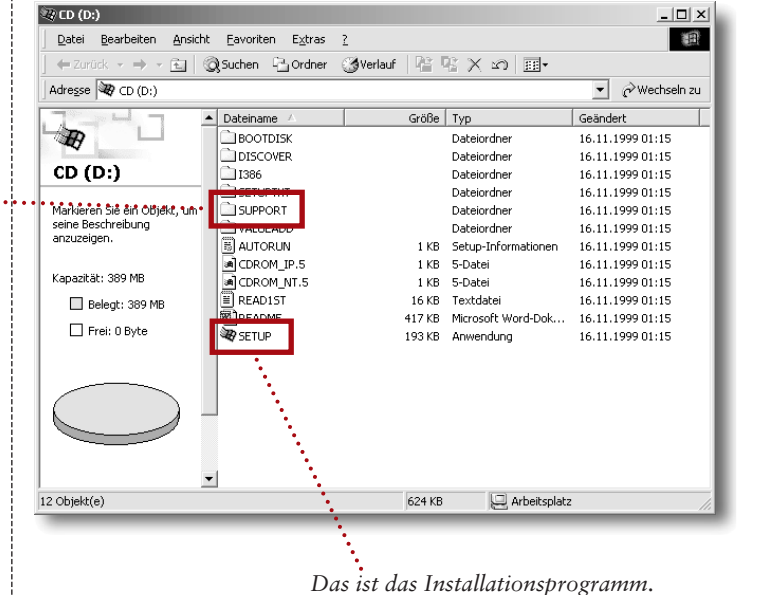

### ■3

Sehen Sie sich die Readme-Dateien an, klikken Sie dazu doppelt auf den Eintrag Readme.

#### **Installation abschließen**

Lesen Sie noch etwas Eigenlob zum Schluss, und beenden Sie die Installation von Windows 2000.

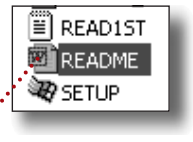

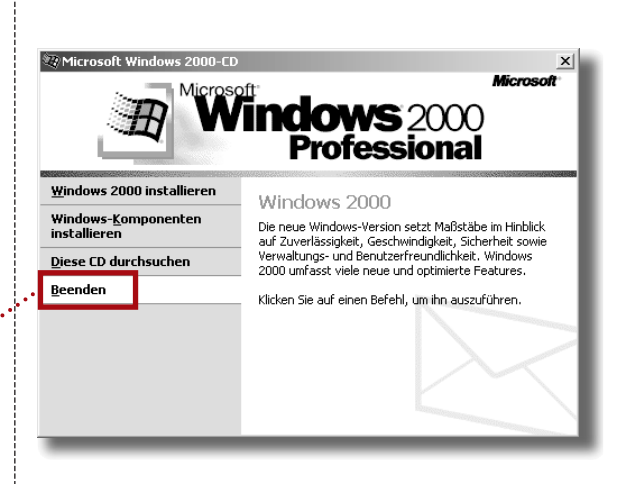

■ Um die Installation erneut zu starten, legen Sie die CD noch einmal ein. Das Auswahl erscheint sofort wieder, und Sie könn(t)en das Ganze noch einmal durchspielen.

20

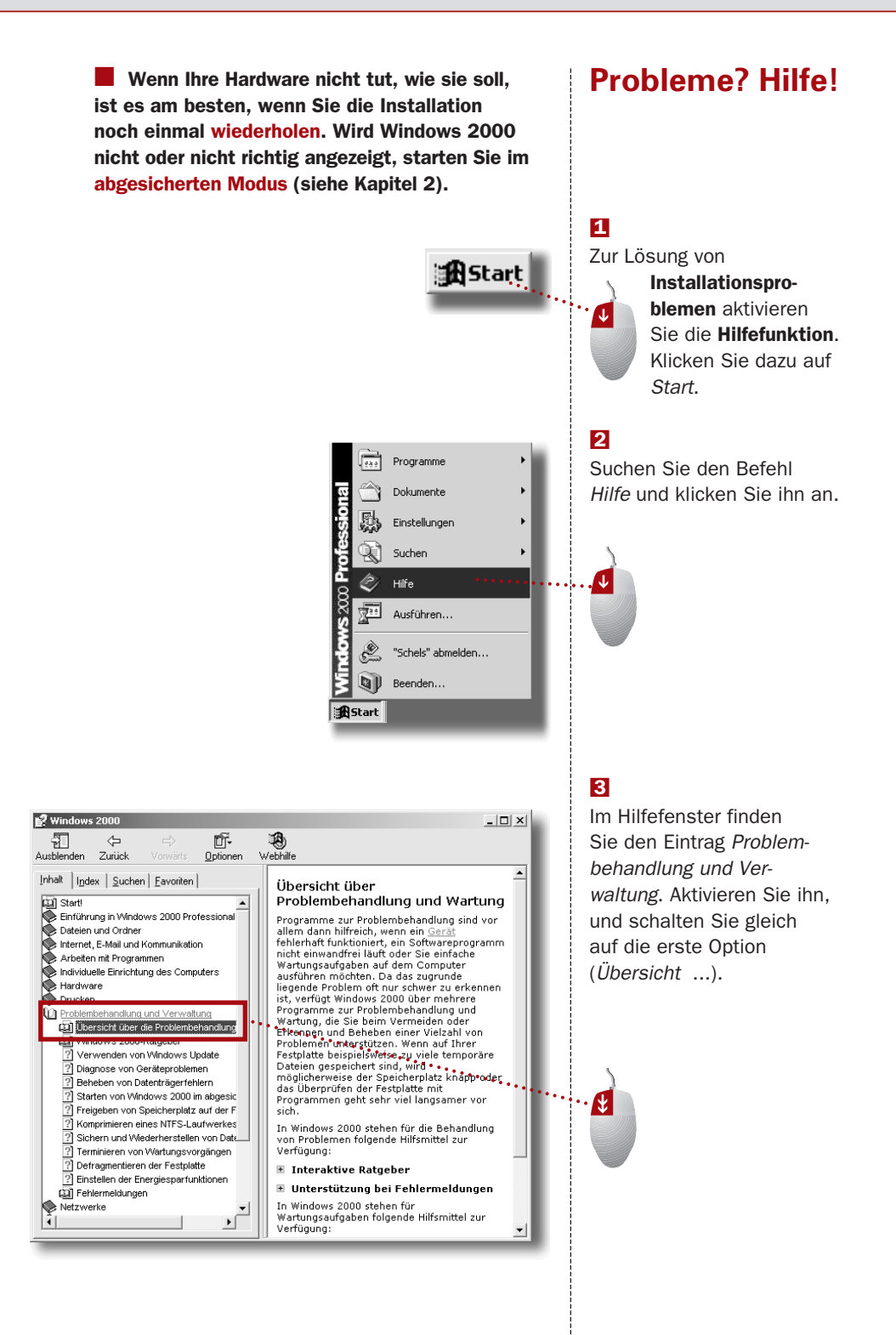

#### ■4

Besonders nützlich sind die Ratgeber, kleine Programme, die Ihr Problem im Frage & Antwort-Verfahren eingrenzen und versuchen zu lösen.

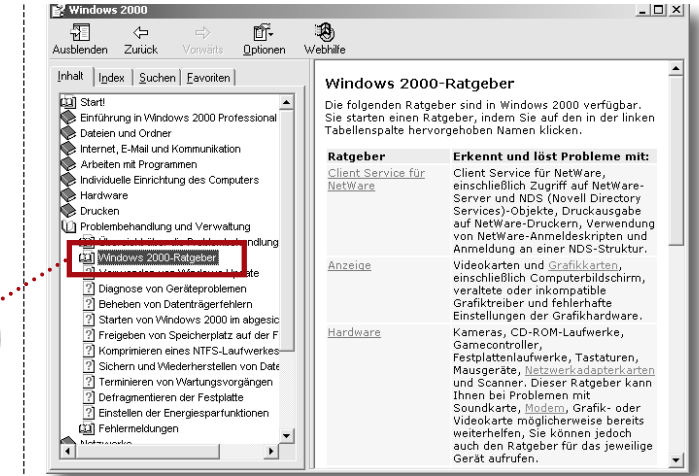

# ■5

■6

Fragen ...

Starten Sie einfach einen dieser Ratgeber per Klick auf die blau gekennzeichnete Kategorie.

Beantworten Sie die

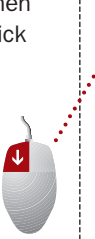

**1**

Kameras, CD-ROM-Laufwerke, Gamecontroller, Festplattenlaufwerke, Tastaturen, Mausgeräte, Netzwerkadapterkarten und Scanner. Dieser Ratgeber kann Ihnen bei Problemen mit Soundkarte, Modem, Grafik- oder Videokarte möglicherweise bereits weiterhelfen, Sie können jedoch auch den Ratgeber für das jeweilige Gerät aufrufen.

#### *Kategorie*

**Hardware** 

#### Hardware-Ratgeber

#### Welches Problem liegt vor?

- 6 Ein Hardwarekonflikt auf dem Computer muss gelöst werden.
- Das CD-ROM-Laufwerk funktioniert nicht.
- Es liegt ein Problem mit der Kamera oder dem Scanner vor.
- Es liegt ein Problem mit einer Festplatte oder einem Diskettenlaufwerk O. vor.
- ∩ Es liegt ein Problem beim Anschließen eines Infrarotgeräts vor.
- $\bigcirc$  Es liegt ein Problem mit dem Joystick oder einem anderen Spielgerät
- vor. Es liegt ein Problem mit der Tastatur vor.

#### ■7

... und schalten Sie mit Klick auf Weiter zur nächsten Frage (oder Lösung).

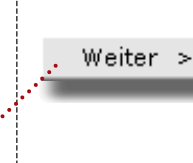

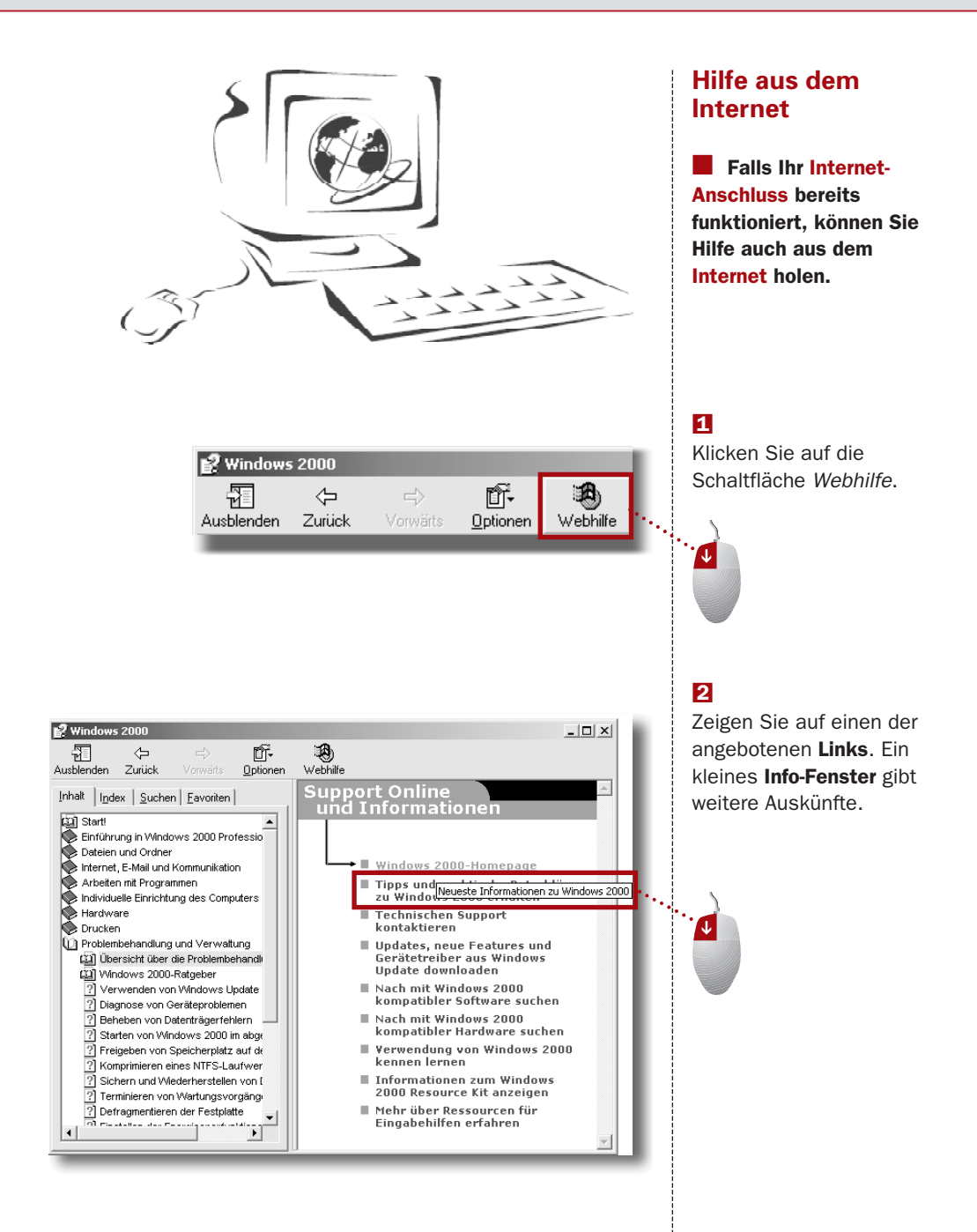

#### ■3

Klicken Sie auf den Link. Die Internetseite wird in einem neuen Internet Explorer-Fenster geöffnet.

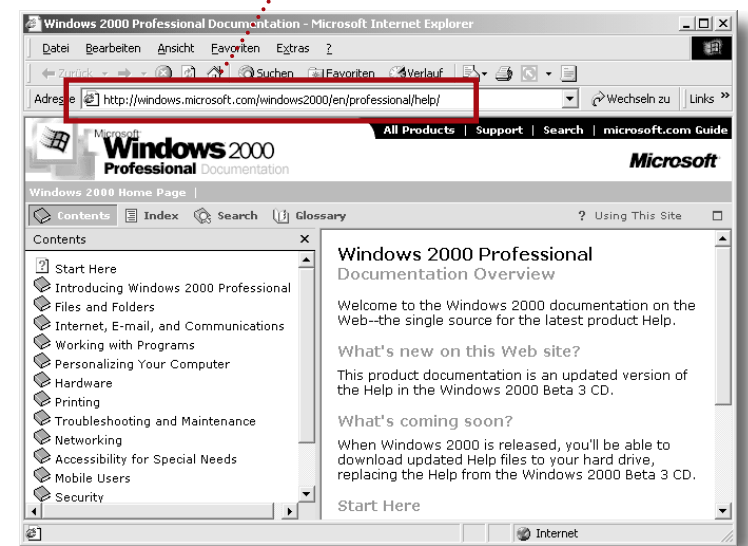

*URL-Zeile mit der Adresse der aufgerufenen Seite*

■ Neben dem (englischsprachigen) Angebot auf **www.microsoft.com** können Sie natürlich auch die deutsche Internetseite von Microsoft benutzen. Geben Sie in die URL-Zeile **www.microsoft.de** ein, und suchen Sie die Informationen zu Windows 2000.

I